## **การเข้า – ออกระบบ การเข้าใช้ระบบ** มีขั้นตอนดังนี้

1. การเข้าสู่ระบบ โดยใส่หมายเลขบัตรประชาชน และรหัสผ่าน จากนั้น คลิกปุ่ม เพื่อเข้าใช้ **เข้าระบบ** งาน ดังรูปที่ 11

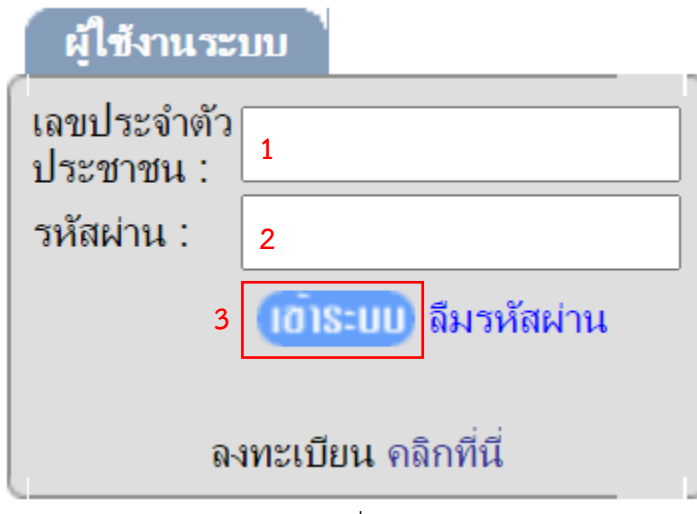

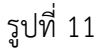

2. เมื่อทำการ Login เข้ามาสู่ระบบ จะเข้าสู่หน้าจอแรกของบทบาทผู้สอบ ดังรูปที่ 12

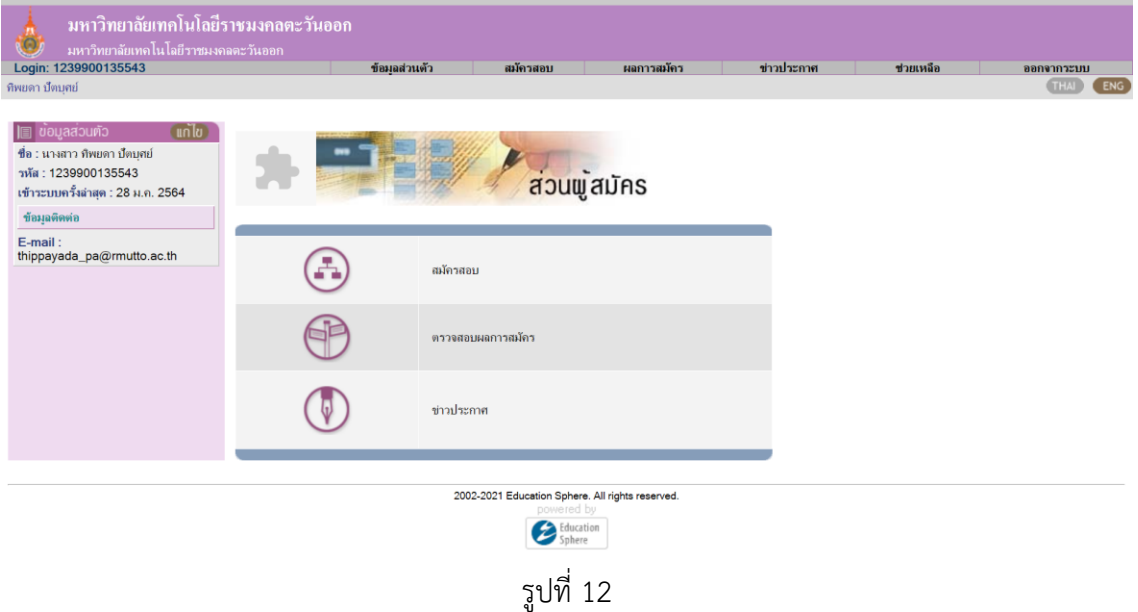

## **การออกจากระบบ** มีขั้นตอนดังนี้

1. เมื่อต้องการออกจากระบบ ให้คลิกที่ปุ่มจากเมนู ดังรูปที่ 13

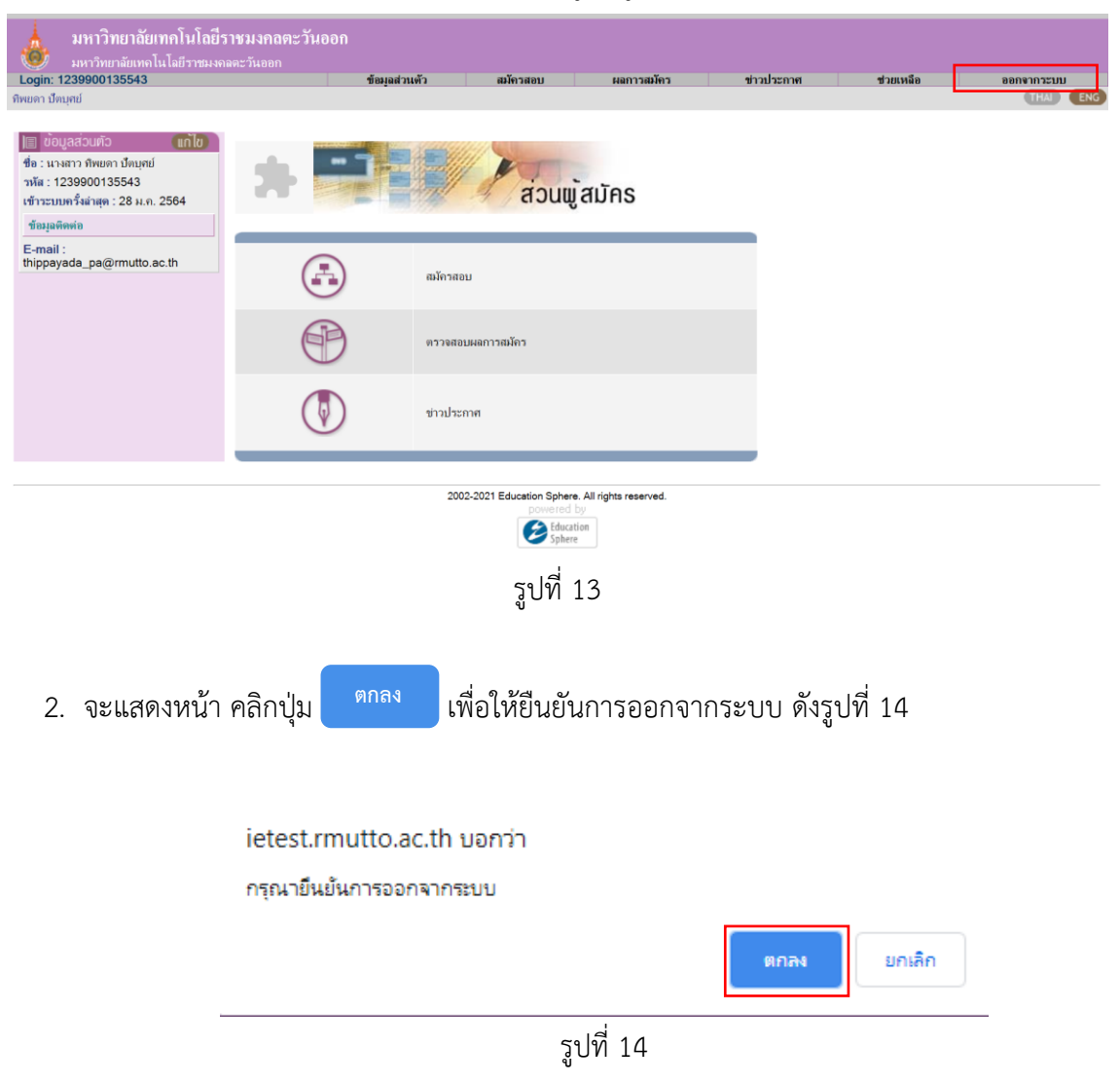

3. จากนั้นจะทำการออกจากระบบ หน้าจอ ดังรูปที่ 15

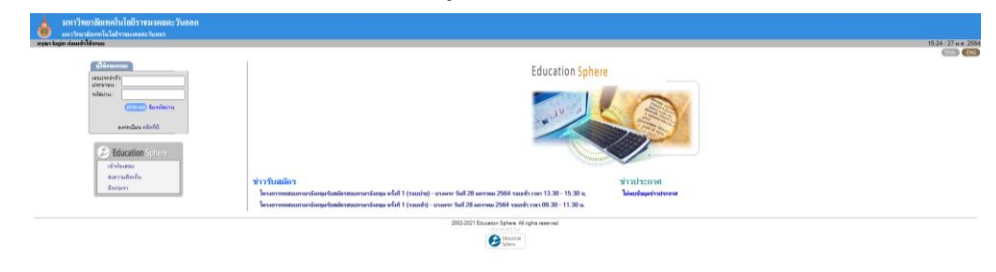

รูปที่ 15